# Manage Your Account

Once a DS Logon ID account is established, certain aspects of the account may be managed, including:

- Contact Information (premium account holders only)
- Personal Image
- Challenge Questions
- Relationships

Please note that the appearance of the screens shown here may vary based on the manner in which DS Logon is accessed; the procedure, however, remains the same.

## Manage Contact Information

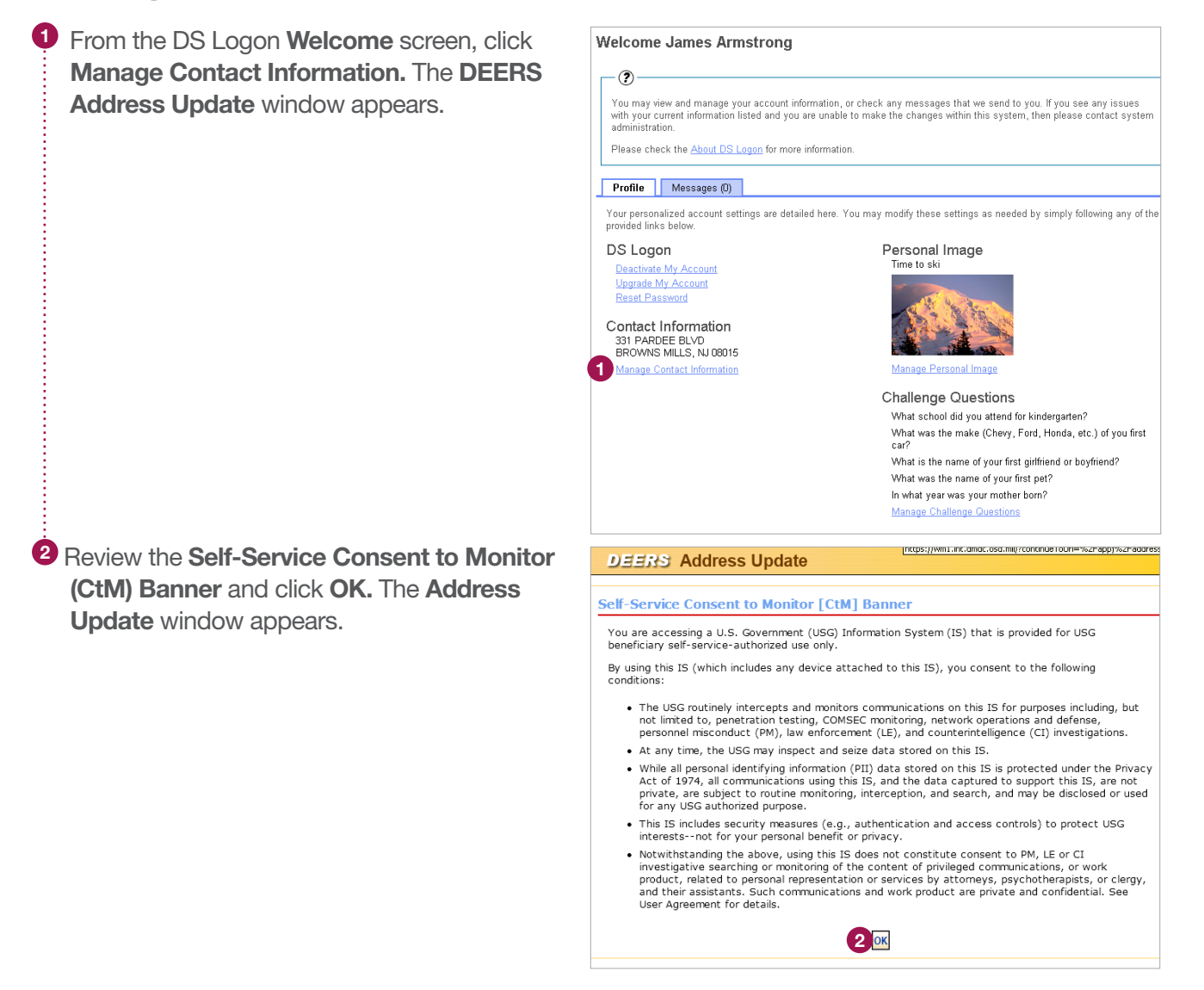

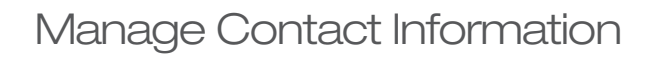

<sup>3</sup> Click Update Your Address.

 $\bullet$  Enter your updated address information.

**5** Click **Continue.** A confirmation message appears stating that your address will be updated in the Defense Enrollment Eligibility Registration System (DEERS).

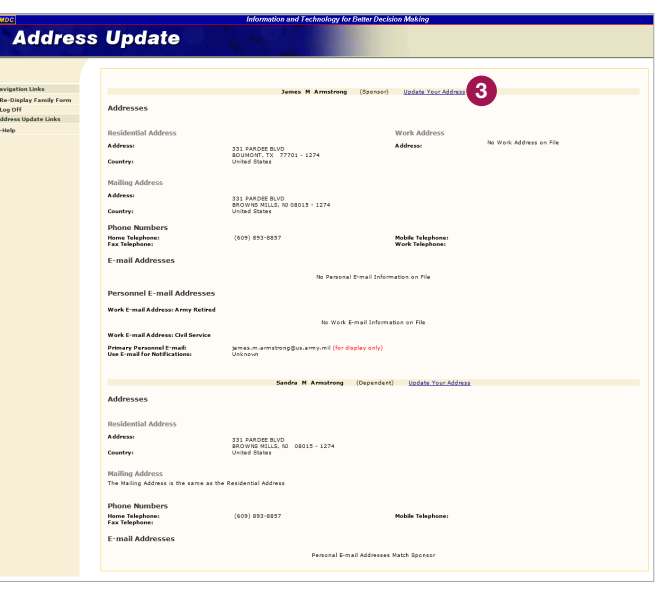

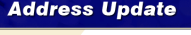

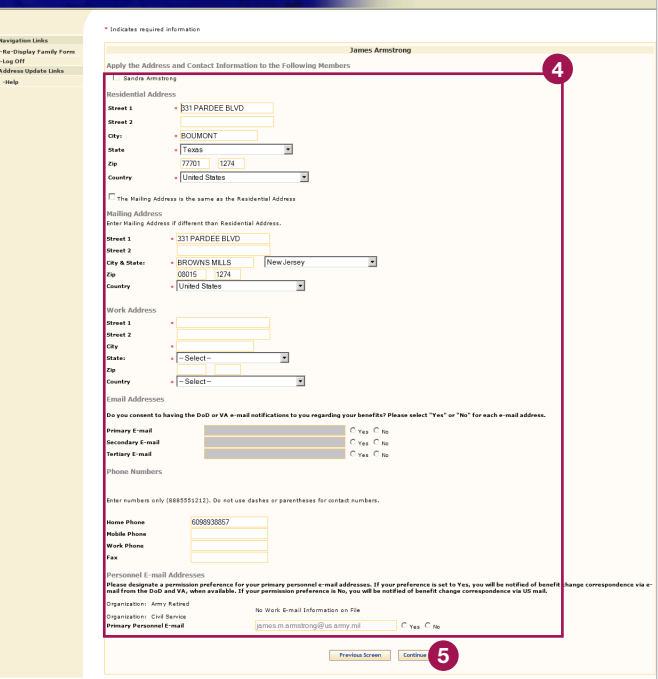

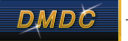

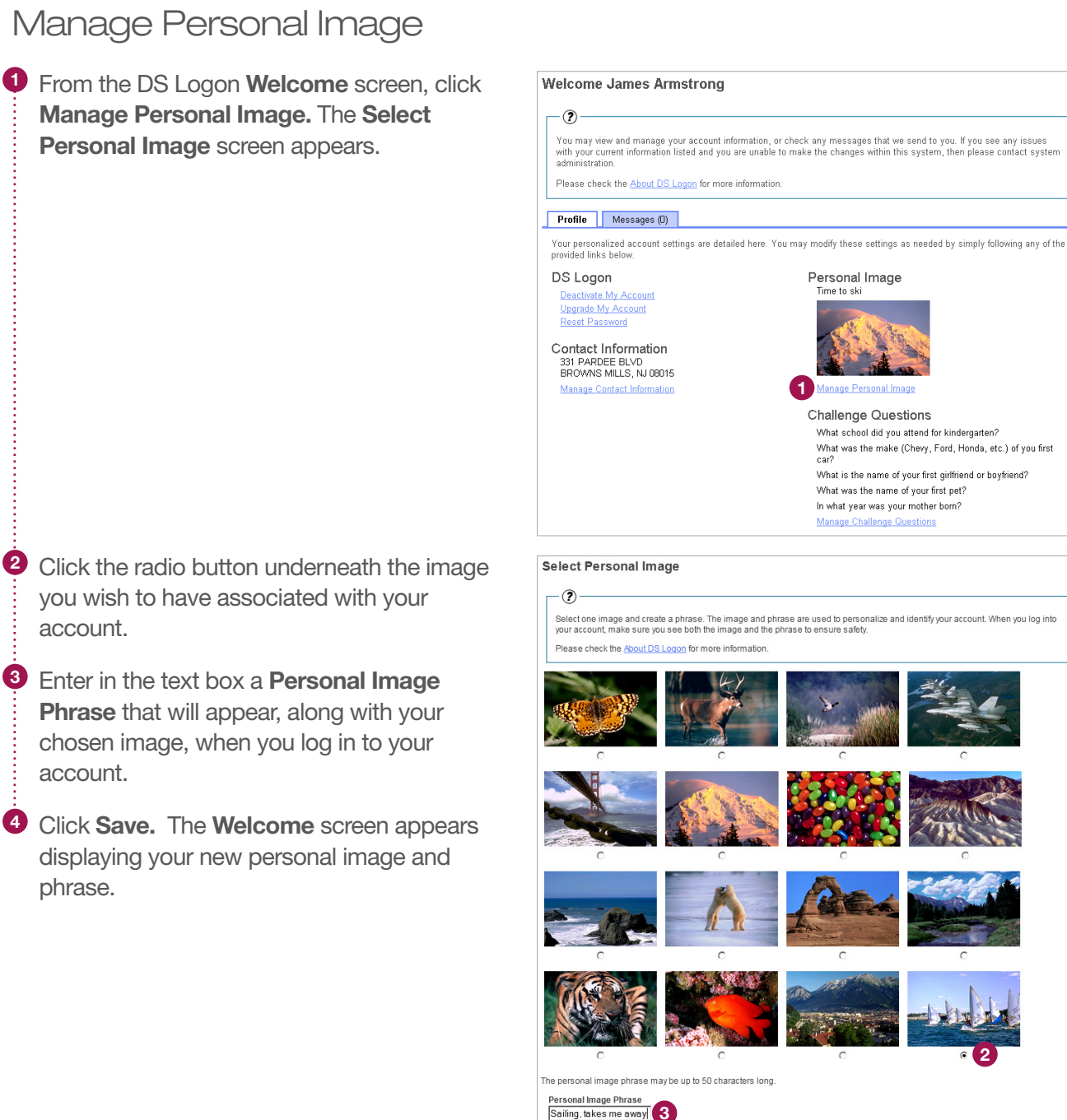

4 Save Cancel

2

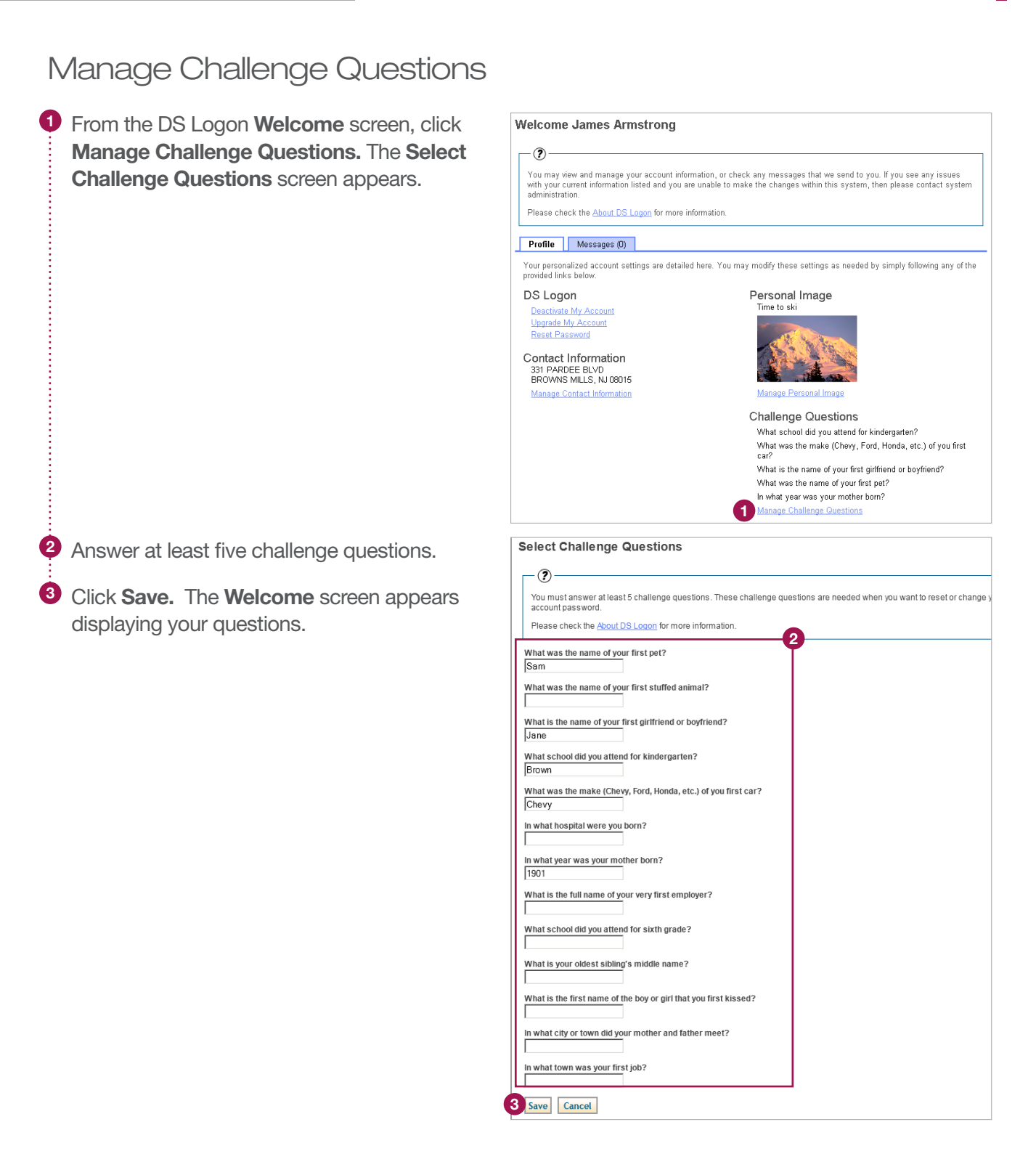

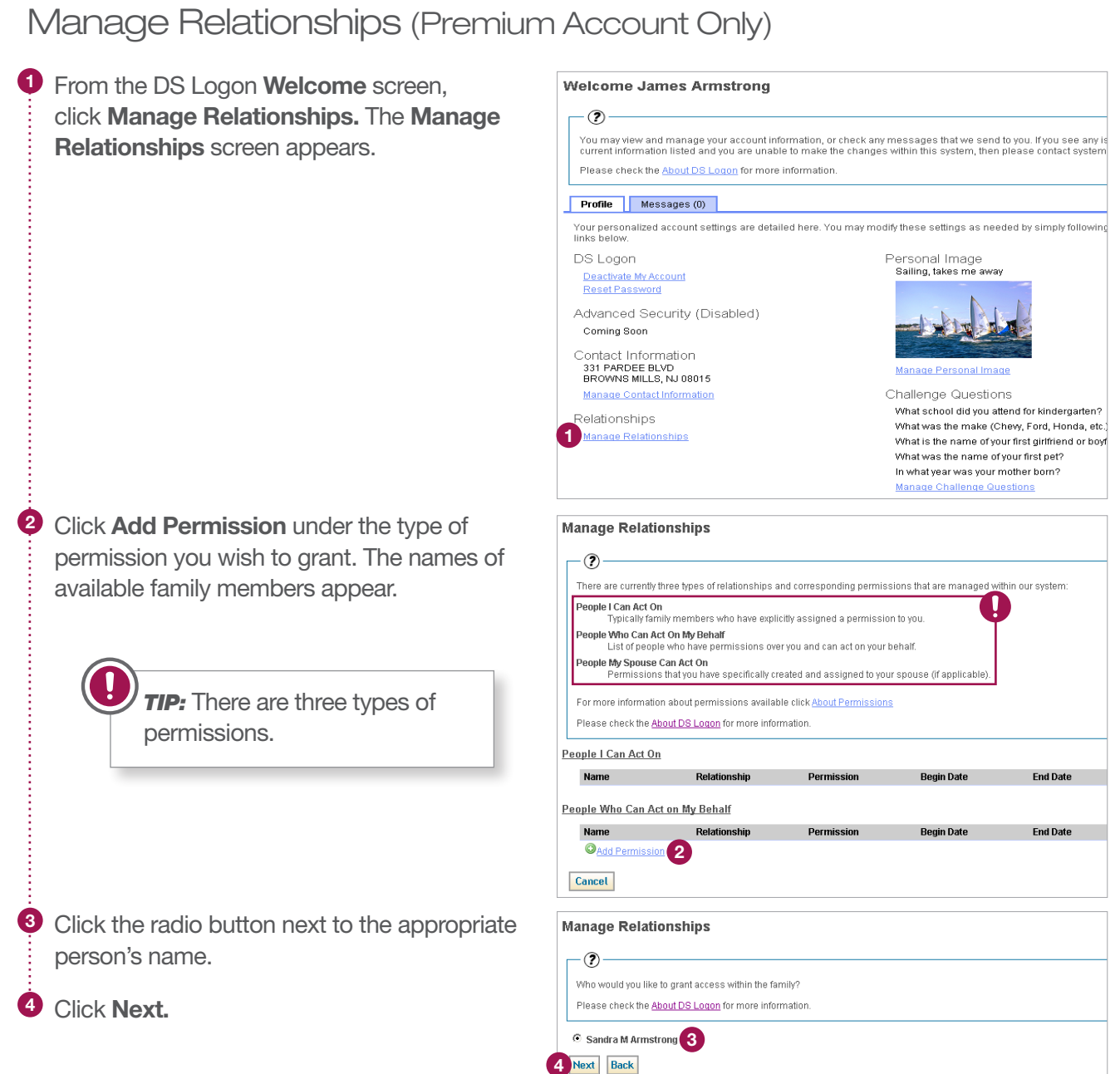

DMDČ

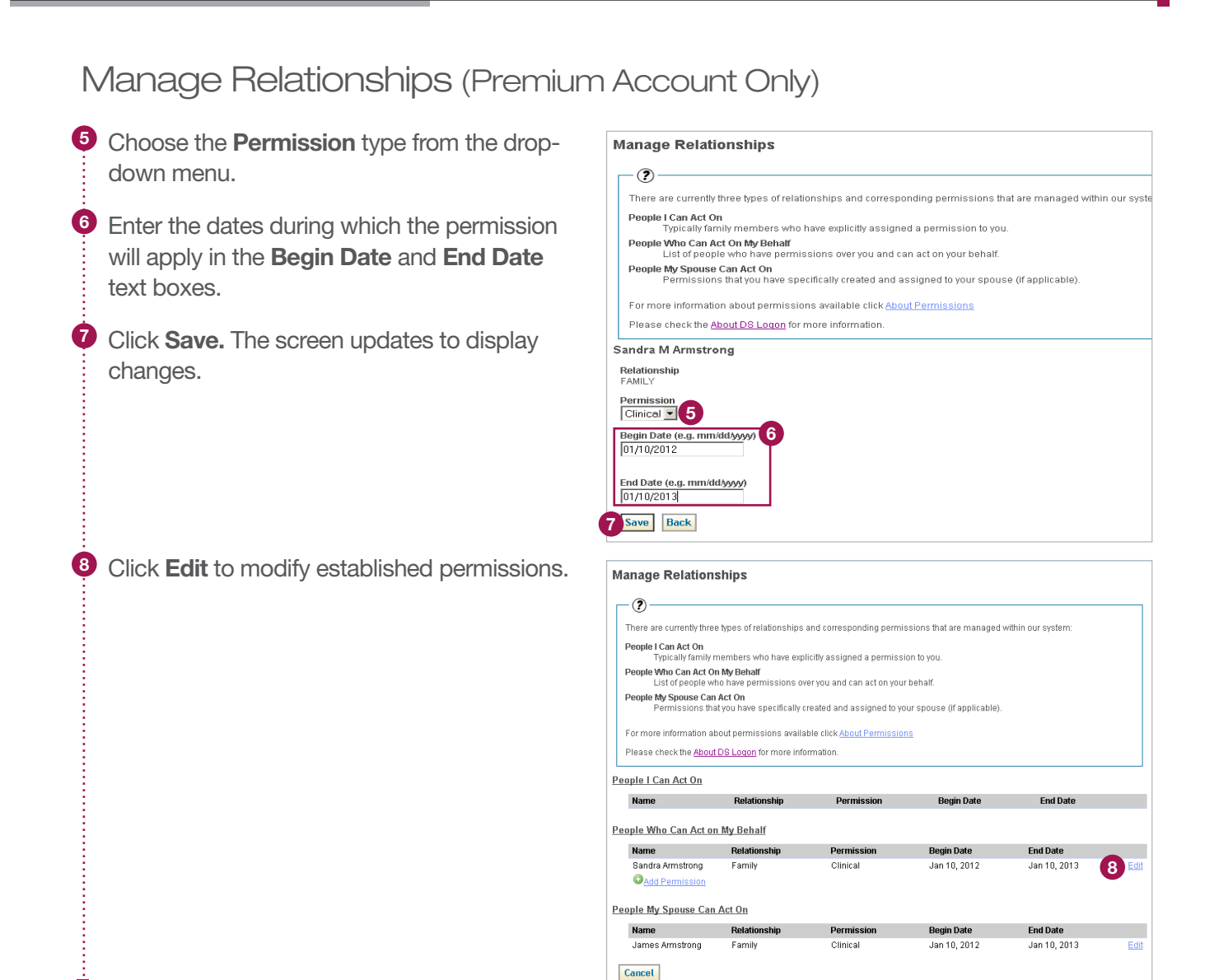

Ĥ